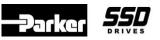

# Objective

To configure the 690+ drive to obtain a *Phase Move* 

3417

The 690+ firmware version 2 or greater supports the *Phase Move*. The *Phase Move* is a simple trapezoidal relative move, to the master (it is added to the speed demand). It acts on each rising edge of the *Enable* input. The slave shaft is moved a fixed distance at a rate given by the *Velocity* parameter. A move must be completed before a new move will be registered. See Figure 2 for a Functional Description.

#### Equipment

690+ drive with firmware version 2 or greater operating in the Closed Loop Vector mode and the software DSELite.

**NOTE**: The drive is not required to have the optional Systems Board, to support the *Phase Move*, but an encoder on the feedback motor is required along with the HTTL Speed Feedback TechBox at a minimum. If the Systems Board is used, the HTTL Speed Feedback TechBox is not required.

### Description of the 690+ System Blocks for firmware version 5.x

### Phase Move block:

*Enable:* If the function block is not already *Active, Enable* starts the *Phase Move* operation when going from False to True. Setting the *Enable* to False while a move is *Active,* will not abort the operation. This parameter is interlocked with the *Phase Control* block, thus *Phase Control / Position Enable* must be True **before** the *Phase Move / Enable* goes True. To abort the *Phase Move* once the operation starts, set *Phase Control / Reset* to True. When this is done, all *Phase Move* data will be lost.

*Distance\*:* Sets the coarse distance (in motor revolutions) that the move command, will add to the phase loop. The range of this parameter is 3000.0 to -3000.0 (motor revolutions). A negative (-) distance indicates that the motor will rotate reverse.

*Distance Fine\*:* Additional *Distance* to allow fine control of position. The range is 1.0000 to -1.0000

*Velocity*\*: The maximum velocity at which the distance is added to the phase loop. *Velocity* is a % of the *Max Speed* parameter. Thus if *Max Speed* = 1800 RPM and *Velocity* = 90%, the actual Velocity =  $1800 \times 0.9 = 1620$  rpm.

Acceleration\*: The acceleration at which the distance is added to the phase loop. Acceleration = (100 / desired acceleration time in seconds). I.E. acceleration of 20 = 100 / 5 seconds desired

Distance Left: Diagnostic showing the distance remaining before the move is complete.

Active: Will be True when the Distance Left is none zero.

### \*NOTE: Do not change these parameters while a *Move* is *Active*. The block may not respond as expected.

### Phase Configure block:

*Slave Count Source:* Selects, "where the 'source' for the counter blocks comes from", either the HTTL Encoder Speed Feedback Techbox or System Board (terminal strip B). Select accordingly.

*Speed Loop Speed Fbk:* Selects where the speed feedback for the 690+ comes from, either the HTTL Encoder Speed Feedback Techbox or System Board Slave encoder (terminal strip B). Select accordingly.

Max Speed: This parameter must be connected to Max Speed in the Setpoint Scale block.

If you have questions, please call the Product Support Group at (704) 588-3246.

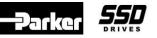

**Application Note** 

**Keywords: Phase Move** 

*Counts Per unit:* Normalizes the encoder counts, e.g. if the encoder is 2048ppr, counting rising and falling edges on A & B inputs, it produces 2048\*4 counts in every rev. Setting the Counts per unit to 8192 produces a position value of 1.00 per rev. Set this parameter to 4 times the encoder ppr.

The remaining *Phase Configure* blocks have no effect with this application.

### Phase Control block:

*Position Enable:* Enables the accumulator portion of this block. If set False, the accumulator is to zero and any phase data is reset. This parameter must be set True before *Phase Move / Enable* is set True. This parameter is interlocked with the *Phase Move / Enable* parameter. The *Position Enable* must be True **before** the *Phase Move / Enable* is set True.

*Reset (Total):* A Total reset of the Speed Output and the Output (Phase Loop). When a reset is performed, all phase data will be lost. This parameter must be False to calculate an output.

# Procedure / Theory of Operation:

- 1. Using ConfigEd Lite, configure the drive to match the template as shown in Figure 1.
- 2. In the *Phase Configure* block, make sure that *Slave Cnt Source* and *Sped Loop Spd Fbk* parameters are set correctly. If using a TechBox for the motor encoder feedback, select these 2 parameters for *TB Encoder*. If using a Systems Board for the motor encoder feedback and the feedback encoder is connected to terminal strip B, set these parameters for *Slave Encoder*.
- 3. Use the 690+ Quick Start (HA4700631) guide to set up the drive and Autotune the drive in the Closed Loop Vector mode.
- 4. Set the desired Distance, Velocity & Acceleration values, in the Phase Move block.
  - a) Example: If the *Distance* is set to 1.0, the motor will rotate 1 revolution when the *Phase Move / Enable* is set True.
  - b) Example: If the *Distance* is set to 100.0, the motor will rotate 100.0 revolutions when the *Phase Move / Enable* is set True.
  - c) Example: If the *Distance* is set to -100.0, the motor will rotate -100.0 revolutions (reverse motor rotation) when the *Phase Move / Enable* is set True
- 5. Start the 690+ drive. (Enable *Run Forward*). Make sure that *Phase Control / Position Enable* is True and the *Phase Control / Reset (Total)* is False. When *Phase Move / Enable* goes True, the *Phase Move / Active* becomes True, the motor will rotate at the values set in the *Phase Move* block. The *Phase Move / Distance Left* will count toward 0. When the operation is completed, the *Phase Move / Active* becomes False and the value added to the Speed Loop from these blocks will be 0.
  - a. **NOTE**: If the motor continues to rotate after the *Phase Move* has completed, there may be a polarity issue. If this is the case, try changing *Phase Control / Invert Output* from False to True.
- 6. Once the *Phase Move / Enable* goes True, the Move will complete the operation even though the *Enable* goes False.
- 7. For optimum performance, the Speed Loop and the Phase Loop should be tuned. See Application Note 3405, which explains the 'Phase Tuning Procedure', page number7.

If you have questions, please call the Product Support Group at (704) 588-3246.

Product: 690+

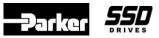

Document Number: 3417

Keywords: Phase Move

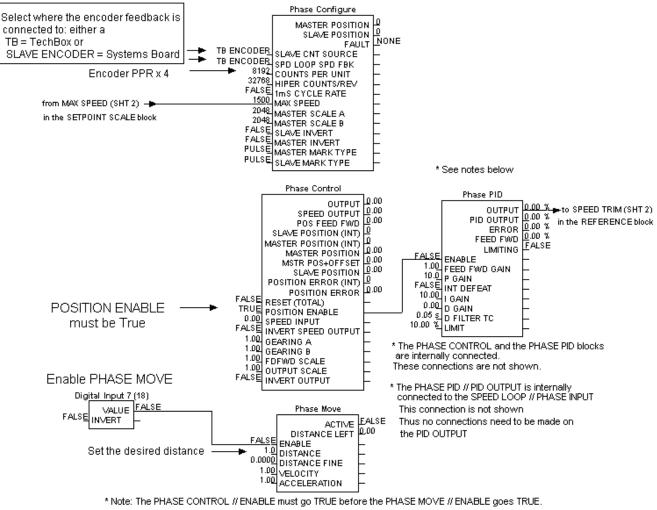

The blocks are interlocked

Configuration for drive firmware version 5.x

Figure 1

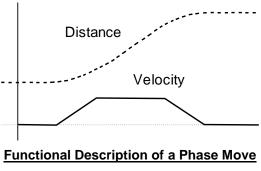

Figure 2

If you have questions, please call the Product Support Group at (704) 588-3246.